## Opna skjalið skuldbindingaskra\_v2\_tom.xml í Notepad

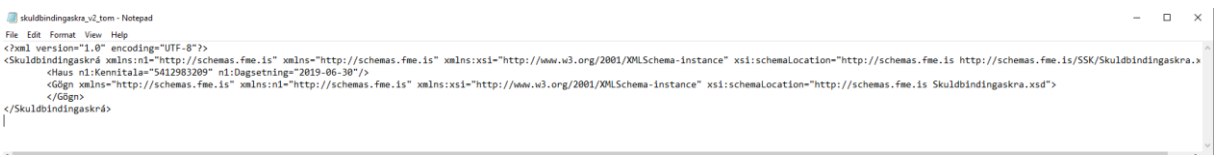

Setja rétta kennitölu skilaaðila og uppgjörsdag í Haus (í staðinn fyrir kennitölu og dagsetningu sem er inni í sýnishorninu).

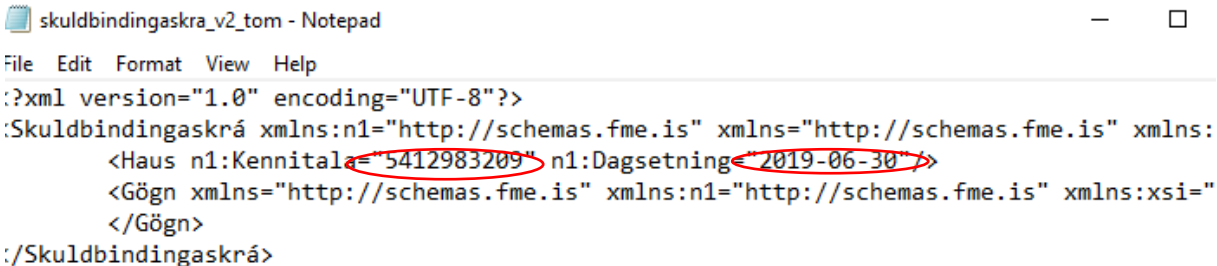

## Vista skjalið sem xml

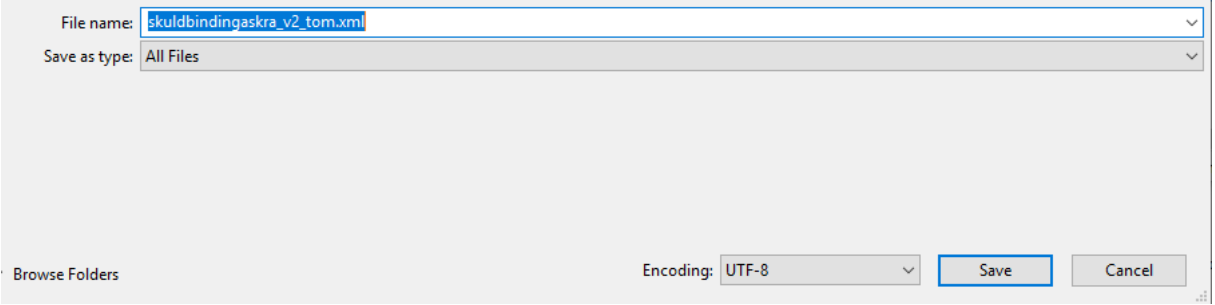

Í gagnaskilaviðmóti Fjármálaeftirlitsins er farið í Skýrslur – Skýrslusniðmát og valin Skuldbindingaskrá. Tvísmella skal eða velja Senda skýrslu rafrænt

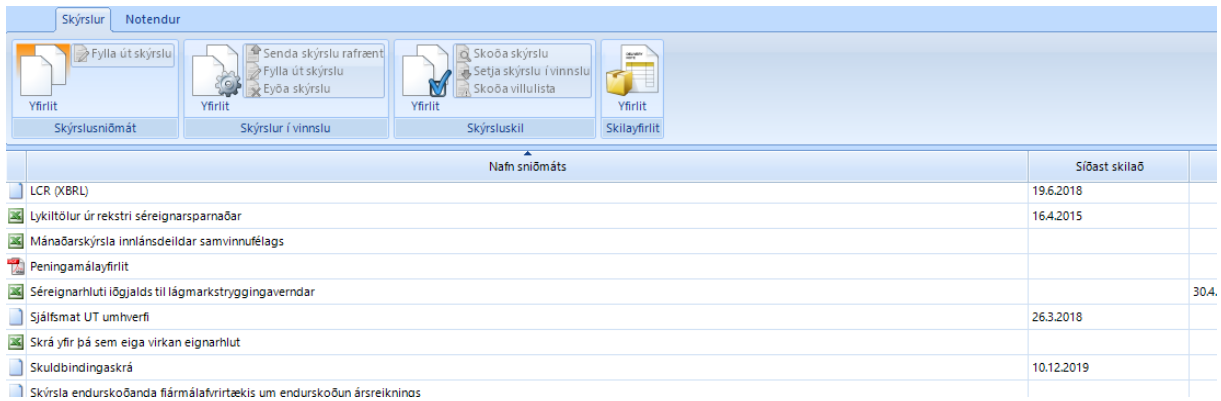

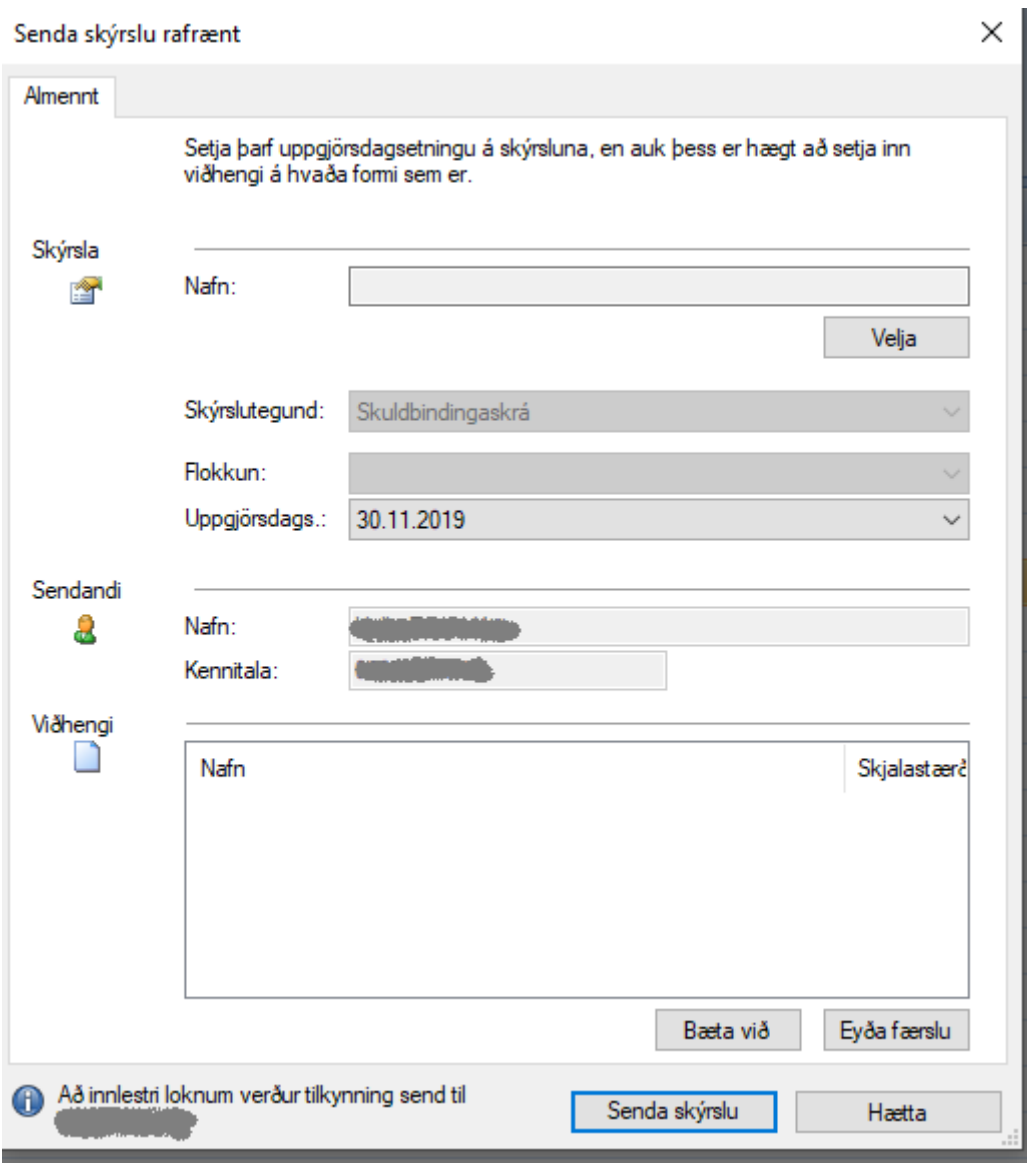

Velja þarf skrá til að hlaða inn (skjalið sem var vistað í notepad)

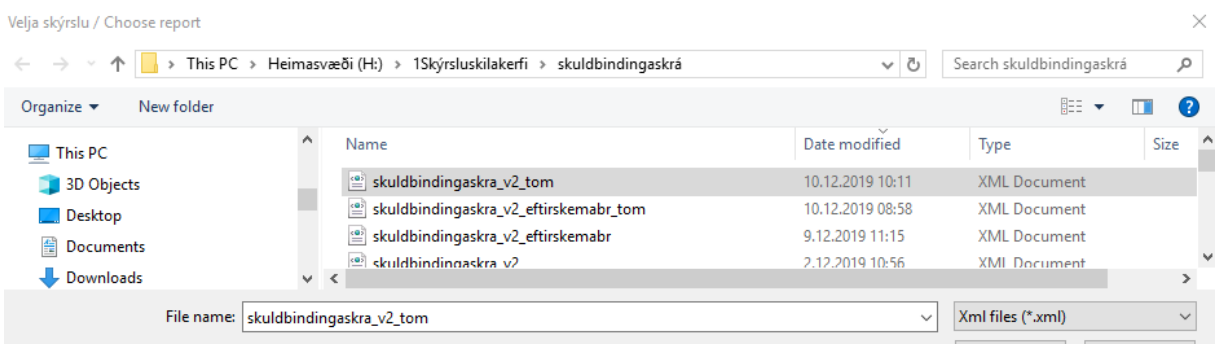

## Valinn skal viðeigandi uppgjörsdagur

## Síðan er smellt á Senda skýrslu

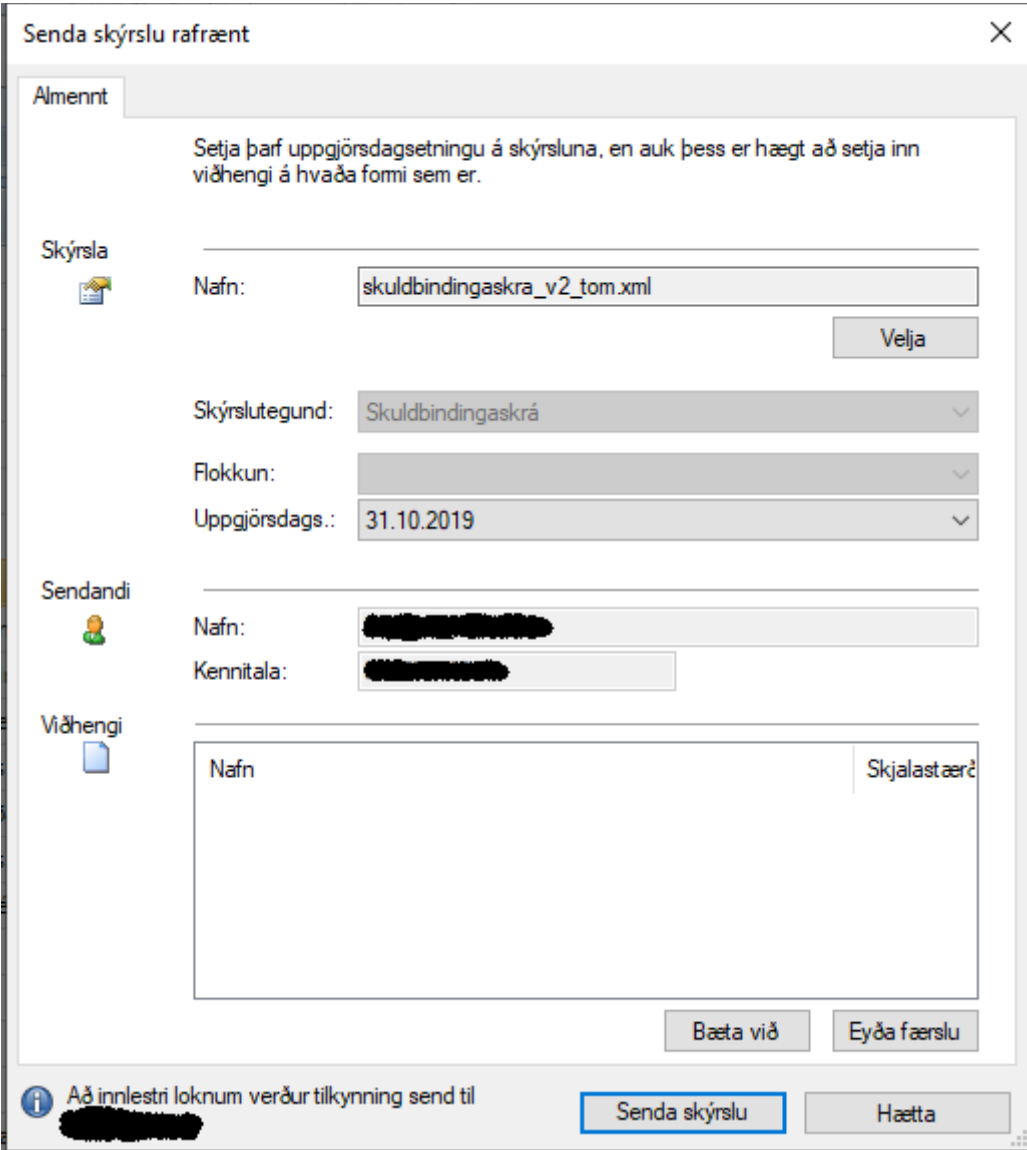